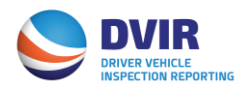

# **DVIR Motor Carrier Quick Reference Guide**

## **Registration**

- 1. Visit [www.dvir.intermodal.org](http://www.dvir.intermodal.org/)
- 2. Click on the Motor Carriers tab at top of screen
- 3. Click on the link "Click Here to register as a Motor Carrier" to begin registration process
- 4. Complete the General Details screen with your company information
- 5. If the Technical and Billing contacts are different, please check "No" and complete the Technical and/or Billing Contact Details information
- 6. Create your username and password
- 7. Click "Save Changes"
- 8. Select which services you wish to utilize in submitting DVIRs\*
	- a. EDI-322
		- i. If selecting EDI as your method, you will need to complete the DVIR Configuration Details. You will indicate if you want to send, receive or both send and receive DVIRs through IANA DVIR Report Processing Service and also the method on which you wish to send/receive DVIR information
	- b. Web Portal
	- c. XML
	- d. Fixed Format
	- e. CSV (Comma Separated Values)
- 9. Click on the link "Terms and Conditions" to view the terms and conditions of the services you have selected.
- 10.Click on the checkbox to accept the terms and conditions.
- 11.Enter your name in the "Signed by" box
- 12.Click "Save with DVIR Details"
- 13.Once complete, an e-mail will be sent advising the MC that they are a registered user.

[\\*Click here](http://www.uiia.org/sites/default/files/documents/MC%20Services%20to%20submit%20DVIRs.pdf) for an explanation of the various services a MC can utilize to submit DVIRs

### **How to report DVIRs**

[Click here](http://www.uiia.org/sites/default/files/documents/MC%20DVIR%20Reporting%20Instructions.pdf) for instructions on how to report a DVIR using the Web Portal.

### **How to obtain your IDD Driver Pin Number**

[Click here](http://www.uiia.org/sites/default/files/documents/MC%20IDD%20Instructions.pdf) for instructions on how to obtain your IDD Driver Pin Number

### **Reports**

[Click here](http://www.uiia.org/sites/default/files/documents/MC%20Reports%20Instructions.pdf) for instructions on how to access DVIRs reported by your company or on your behalf by the railroad.

Should you have further questions on the DVIR Processing System, please contact the Info Services Help Desk at 877-523-0225 or send an e-mail to [admin@dvir.intermodal.org.](mailto:admin@dvir.intermodal.org)